# **Configuring LDAP**

<span id="page-0-0"></span>Geronimo uses the Apache Directory Server for its directory service, this is part of the [Apache Directory Project](http://directory.apache.org). Geronimo implements the following two projects from the ApacheDS project.

ApacheDS Core:

Server's core contains all backend subsystems. It depends on protocol and uses it with seda to service LDAP requests. The core contains the JNDI provider, interceptor framework, interceptor services, the schema subsystem and the database subsystem. Hence the core is the heart of the server.

ApacheDS Shared:

Created to eliminate cyclic project dependencies between the core and the maven plug-in. Any code shared across modules in general can go here so long as it does not depend on other modules.

More information about these two projects can be found at the ApacheDS project URL:

<http://directory.apache.org/subprojects/apacheds/projects/index.html>

At this point, Geronimo does not provide a LDAP client commands for configuring the server. You can use any LDAP client such as ldapbrowser/editor, jxplorer or gq for browsing and editing the configurations of the Directory Server in Geronimo.

Ensure that the Geronimo server is up and running and the "Directory" application is started. The initial default status for the Directory application in M5 is **S topped**. To start the Directory module (org/apache/geronimo/Directory) you can use the Geronimo console, after you logged in click on **System Modules** on the left panel, look for **org/apache/geronimo/Directory** and click on **Start**.

Apache Geronimo can be configured to use two different Web containers, you can either use Jetty or Apache Tomcat. The sample application and instructions provided in this article are Web container independent. They have been tested on Jetty and Tomcat and it works without having to modify anything in the application.

The following sections will address how to configure LDAP on Geronimo for each of these containers.

[Back to Top](#page-0-0)

## LDAP sample application

For this LDAP configuration example, the sample application used is a modified version of the application already available in the open [JIRA GERONIMO-](http://issues.apache.org/jira/browse/GERONIMO-417)[417.](http://issues.apache.org/jira/browse/GERONIMO-417) Download the sample application from the following URL:

### [ldap-jetty.zip](https://cwiki.apache.org/confluence/download/attachments/5000/ldap-jetty.zip?version=2&modificationDate=1131543128000&api=v2)

After extracting the zip file a ldap-jetty directory is created, from now on this directory will be referred as <ldap\_home>.

**Note:** Although the zip file and the directory created for the sample application indicates "jetty" in the name, this sample application is designed ╱╲ as Web container independent, so it will work on both Jetty and Apache Tomcat.

At this point it is assumed that you have installed Java 1.4.2 and an LDAP client and you are capable of exporting/importing an .ldif file to a directory server.

### [Back to Top](#page-0-0)

## Add LDAP entries

Ensure that Geronimo is up and running and the Directory service is started. Start your LDAP client and create a new connection profile with the following values:

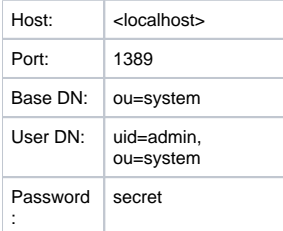

Once you connect to the Geronimo Directory server you will see the initial configuration, this configuration can be exported as a backup in a ldif file. Depending the LDAP client you are using the export/import steps will be different. When you export the initial configuration you get an ldif file with a content similar as the one shown in the following example.

### **export.ldif**

dn: ou=system ou: system objectClass: organizationalUnit objectClass: top dn: uid=admin, ou=system displayName: Directory Superuser uid: admin userPassword:: c2VjcmV0 objectClass: inetOrgPerson objectClass: organizationalPerson objectClass: person objectClass: top sn: administrator cn: system administrator dn: ou=users, ou=system ou: users objectClass: organizationalUnit objectClass: top dn: ou=groups, ou=system ou: groups objectClass: organizationalUnit objectClass: top dn: ou=configuration, ou=system ou: configuration objectClass: organizationalUnit objectClass: top dn: ou=partitions, ou=configuration, ou=system ou: partitions objectClass: organizationalUnit objectClass: top dn: ou=services, ou=configuration, ou=system ou: services objectClass: organizationalUnit objectClass: top dn: ou=interceptors, ou=configuration, ou=system ou: interceptors objectClass: organizationalUnit objectClass: top dn: prefNodeName=sysPrefRoot, ou=system objectClass: extensibleObject prefNodeName: sysPrefRoot

### [Back to Top](#page-0-0)

Now you need to import the entries needed to run the sample application. Packaged with the sample application is a sample .ldif file with all the entries necessary to run the LDAP sample application, this file is located in **<ldap\_home>/ldap-sample.ldif**.

The following example shows the content of the ldap-sample.ldif file.

#### **ldap-sample.ldif**

# User: system

```
dn: uid=system,ou=users,ou=system
cn: John Doe
sn: Doe
givenname: John
objectclass: top
```
objectclass: person objectclass: organizationalPerson objectclass: inetOrgPerson ou: Human Resources ou: People l: Las Vegas uid: system mail: system@apachecon.comm telephonenumber: +1 408 555 5555 facsimiletelephonenumber: +1 408 555 5556 roomnumber: 4613 userPassword: manager # User: user1 dn: uid=user1,ou=users,ou=system cn: User sn: One givenname: User1 objectclass: top objectclass: person objectclass: organizationalPerson objectclass: inetOrgPerson ou: Human Resources ou: People l: Las Vegas uid: user1 mail: user1@apachecon.comm telephonenumber: +1 408 555 5555 facsimiletelephonenumber: +1 408 555 5556 roomnumber: 4613 userPassword: p1 # User: user2 dn: uid=user2,ou=users,ou=system cn: User sn: Two givenname: User2 objectclass: top objectclass: person objectclass: organizationalPerson objectclass: inetOrgPerson ou: Human Resources ou: People l: Las Vegas uid: user2 mail: user2@apachecon.comm telephonenumber: +1 408 555 5555 facsimiletelephonenumber: +1 408 555 5556 roomnumber: 4613 userPassword: p2 # Group: admin dn: cn=admin,ou=groups,ou=system objectClass: groupOfUniqueNames uniqueMember: uid=system,ou=users,ou=system cn: admin # Group: guest dn: cn=guest,ou=groups,ou=system objectClass: groupOfUniqueNames uniqueMember: uid=user1,ou=users,ou=system uniqueMember: uid=user2,ou=users,ou=system cn: guest

Once the file is imported you should get a confirmation that five entries were successfully imported.

## Deploy the LDAP realm

The LDAP sample application provides a security realm that needs to be deployed before the deployment of the application itself. This realm is located in **<l dap\_home>/ldap-realm.xml** and the content is illustrated in the following example.

**ldap-realm.xml**

```
<?xml version="1.0" encoding="UTF-8"?>
<configuration
    xmlns="http://geronimo.apache.org/xml/ns/deployment"
    configId="org/apache/geronimo/ldap-secure">
    <gbean name="ldap-login"
        class="org.apache.geronimo.security.jaas.LoginModuleGBean">
         <attribute name="loginModuleClass">org.apache.geronimo.security.realm.providers.LDAPLoginModule<
/attribute>
         <attribute name="serverSide">true</attribute>
         <attribute name="options">
                 initialContextFactory=com.sun.jndi.ldap.LdapCtxFactory
                 connectionURL=ldap://localhost:1389
                 connectionUsername=uid=admin,ou=system
                 connectionPassword=secret
                 connectionProtocol=
                 authentication=simple
                 userBase=ou=users,ou=system
                 userSearchMatching=uid={0}
                 userSearchSubtree=false
                 roleBase=ou=groups,ou=system
                 roleName=cn
                 roleSearchMatching=(uniqueMember={0})
                 roleSearchSubtree=false
                 userRoleName=
           </attribute>
         <attribute name="loginDomainName">ldap-realm</attribute>
     </gbean>
     <gbean name="ldap-realm" class="org.apache.geronimo.security.realm.GenericSecurityRealm">
         <attribute name="realmName">ldap-realm</attribute>
         <reference name="LoginModuleConfiguration">
                 <name>ldap-login</name>
         </reference>
         <reference name="ServerInfo">
             <module>org/apache/geronimo/System</module>
             <name>ServerInfo</name>
         </reference>
        \leftarrow : \leftarrow Add \leftarrow <reference name="LoginService">
             <gbean-name>geronimo.server:J2EEApplication=null,J2EEModule=org/apache/geronimo/Security,
                                          J2EEServer=geronimo,j2eeType=JaasLoginService,name=JaasLoginService
             </gbean-name>
          </reference>
     </gbean>
     <gbean name="ldap-login" class="org.apache.geronimo.security.jaas.JaasLoginModuleUse">
         <attribute name="controlFlag">REQUIRED</attribute>
         <reference name="LoginModule">
             <name>ldap-login</name>
         </reference>
     </gbean>
      <gbean name="ldaptest"
         class="org.apache.geronimo.security.jaas.ServerRealmConfigurationEntry">
         <attribute name="applicationConfigName">ldaptest</attribute>
         <attribute name="realmName">ldap-realm</attribute>
         <reference name="LoginService">
             <gbean-name>geronimo.server:J2EEApplication=null,J2EEModule=org/apache/geronimo/Security,
                                          J2EEServer=geronimo,j2eeType=JaasLoginService,name=JaasLoginService
             </gbean-name>
         </reference>
     </gbean>
</configuration>
```
To deploy the ldap-realm.xml run the following command from the <geronimo\_home>/bin directory:

**java -jar deployer.jar --user system --password manager deploy <ldap\_home>/ldap-realm.xml**

Once deployed you should see a confirmation message similar to the following example:

[Back to Top](#page-0-0)

### Deployment plans

The deployment plans are located in the **<ldap\_home>/WEB-INF** directory. Clearly, **geronimo-web.xml** is the Geronimo specific deployment plan. It provides the details on what security realm to use and user role mappings as well as the Geronimo specific namespace used to identify the elements in the security configuration. Common to other types of applications, not just security, the deployment plan also provides the main namespace for the deployment plan, a module identification (optional), a parent module configuration ID (also optional) and a context root. The following example illustrates the Geronimo specific deployment plan.

### **geronimo-web.xml**

```
<?xml version="1.0" encoding="UTF-8"?>
<web-app
    xmlns="http://geronimo.apache.org/xml/ns/web"
    xmlns:sec="http://geronimo.apache.org/xml/ns/security"
    configId="org/apache/geronimo/ldap-secure-demo"
    parentId="org/apache/geronimo/ldap-secure">
    <context-root>/ldap-demo</context-root>
    <context-priority-classloader>false</context-priority-classloader>
     <security-realm-name>ldap-realm</security-realm-name>
     <security>
        <default-principal realm-name="ldap-realm">
             <principal class="org.apache.geronimo.security.realm.providers.GeronimoUserPrincipal" name="system"
/>
         </default-principal>
         <role-mappings>
             <role role-name="content-administrator">
                 <realm realm-name="ldap-realm">
                     <principal class="org.apache.geronimo.security.realm.providers.GeronimoGroupPrincipal" 
name="admin" designated-run-as="true"/>
                     <principal class="org.apache.geronimo.security.realm.providers.GeronimoUserPrincipal" name="
system"/>
                 </realm>
             </role>
             <role role-name="guest">
                 <realm realm-name="ldap-realm">
                     <principal class="org.apache.geronimo.security.realm.providers.GeronimoGroupPrincipal" 
name="guest" designated-run-as="true"/>
                     <principal class="org.apache.geronimo.security.realm.providers.GeronimoUserPrincipal" name="
user1"/>
                     <principal class="org.apache.geronimo.security.realm.providers.GeronimoUserPrincipal" name="
user2"/>
                 </realm>
             </role>
         </role-mappings>
    </security>
</web-app>
```
### [Back to Top](#page-0-0)

The web.xml deployment descriptor shown in the following example (also located in the <ldap\_home>/WEB-INF diretory) adds security constraints based on the location of the files.

### **web.xml**

```
<?xml version="1.0" encoding="ISO-8859-1"?>
<web-app xmlns="http://java.sun.com/xml/ns/j2ee"
          xmlns:xsi="http://www.w3.org/2001/XMLSchema-instance"
          xsi:schemaLocation="http://java.sun.com/xml/ns/j2ee http://java.sun.com/xml/ns/j2ee/web-app_2_4.xsd"
          version="2.4">
     <welcome-file-list>
         <welcome-file>index.html</welcome-file>
     </welcome-file-list>
     <security-constraint>
       <web-resource-collection>
         <web-resource-name>Admin Role</web-resource-name>
         <url-pattern>/protect/*</url-pattern>
       </web-resource-collection>
       <auth-constraint>
         <role-name>content-administrator</role-name>
       </auth-constraint>
     </security-constraint>
     <security-constraint>
       <web-resource-collection>
         <web-resource-name>No Access</web-resource-name>
         <url-pattern>/forbidden/*</url-pattern>
       </web-resource-collection>
       <auth-constraint/>
     </security-constraint>
     <login-config>
       <auth-method>FORM</auth-method>
      <realm-name>MYREALM</realm-name>
       <form-login-config>
          <form-login-page>/auth/logon.html?param=test</form-login-page>
          <form-error-page>/auth/logonError.html?param=test</form-error-page>
       </form-login-config>
     </login-config>
  <security-role>
       <role-name>content-administrator</role-name>
   </security-role>
</web-app>
```

```
Back to Top
```
## Package the sample application

Now that all the elements have been identified, it is necessary to package the sample application in a Web application Archive (.war). Open a command line window, change directory to <ldap\_home> and run the following command:

**jar -cvf ldap-demo.war \***

This command will package all the existing files and directories inside <ldap\_home>. Although not needed inside the .war file, the Idap-realm.xml and Idapsample.ldif files will also be included.

[Back to Top](#page-0-0)

## Deploy the application

To deploy the LDAP sample application make sure the Geronimo server is up and running. Open a command line window, change directory to <geronimo\_home>/bin and run the following command:

**java -jar deployer.jar --user system --password manager deploy <ldap\_home>/ldap-demo.war**

Once the Web application is successfully deployed you should see a confirmation message similar as the one shown in the following example:

To test the LDAP application open a Web browser and access the following URL:

### <http://localhost:8080/ldap-demo>

The following figure shows the welcome page for the LDAP sample application.

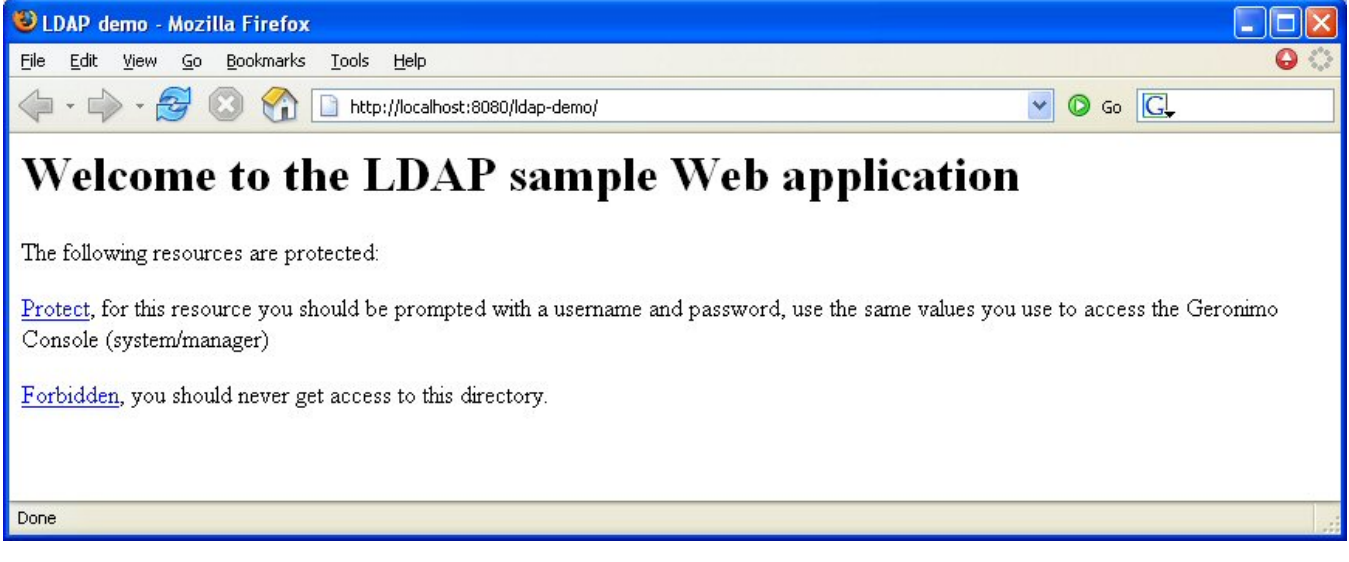

Click on [Protect](http://localhost:8080/ldap-demo/protect) to validate against the LDAP Directory Server.

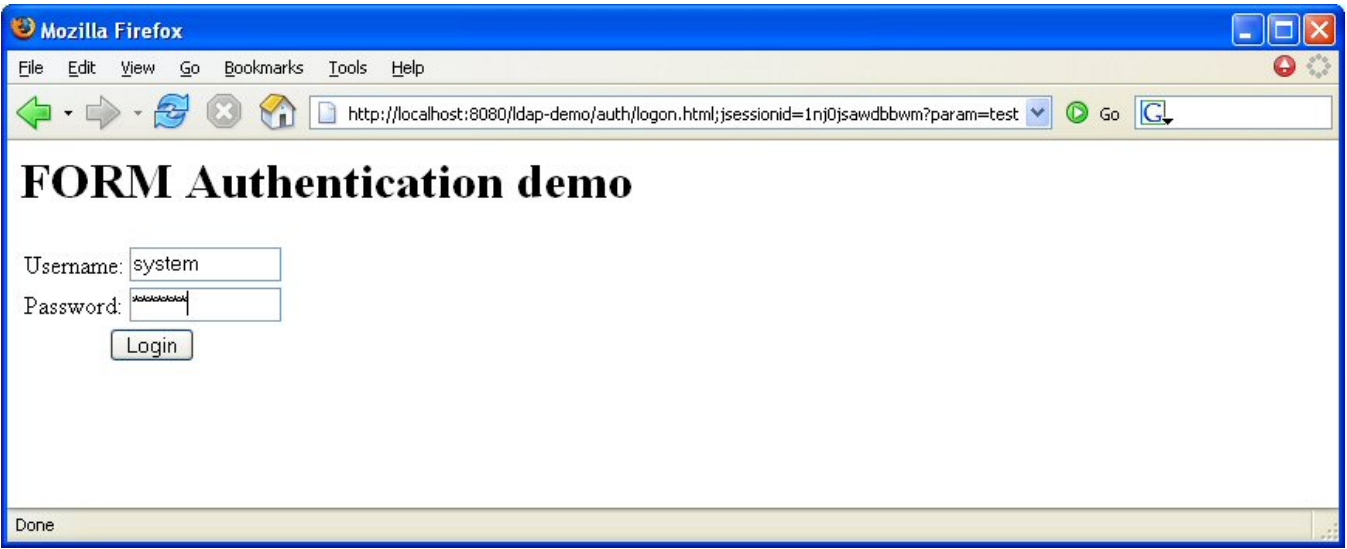

Enter **system** as the username and **manager** as the password and click **Login**. The username and password you provide here is the same you use to access the Geronimo Web console and it is stored in the Directory Server database. Once you are logged in you should see the following screen.

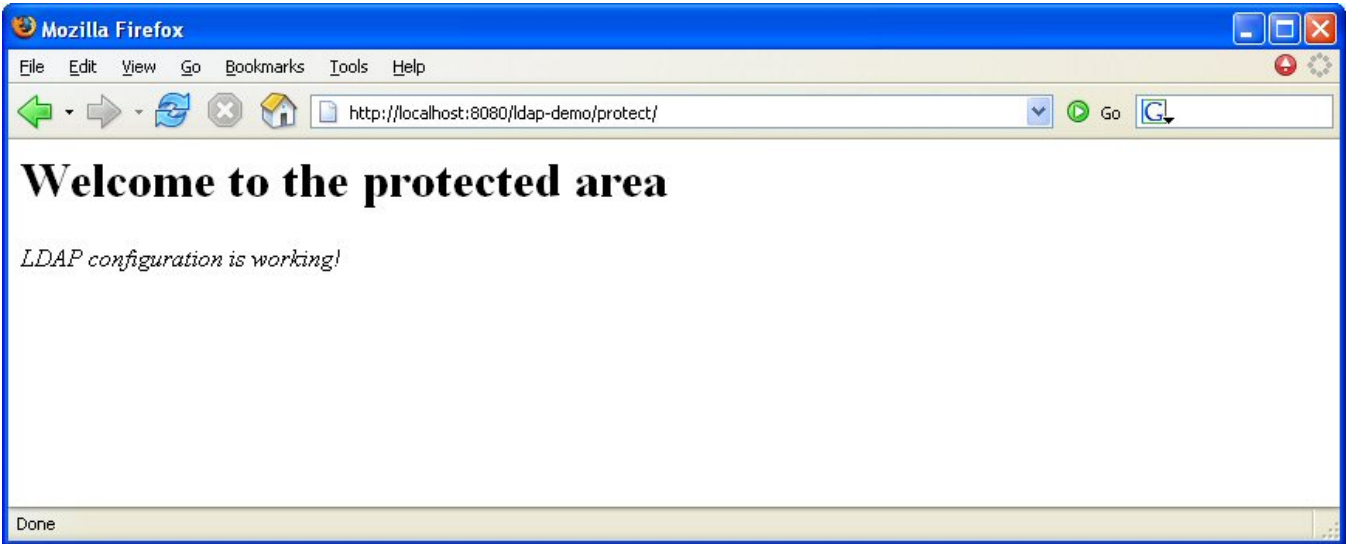

At this point you have an application that is validating username and passwords against an LDAP Directory Server database based on the security configuration you provided earlier. Now, if you go back to the welcome page and click on [Forbidden](http://localhost:8080/ldap-demo/forbidden) you should receive a 403 - Forbidden HTTP error similar as the one shown in the following figures.

If you are using Jetty as the Web container:

ı

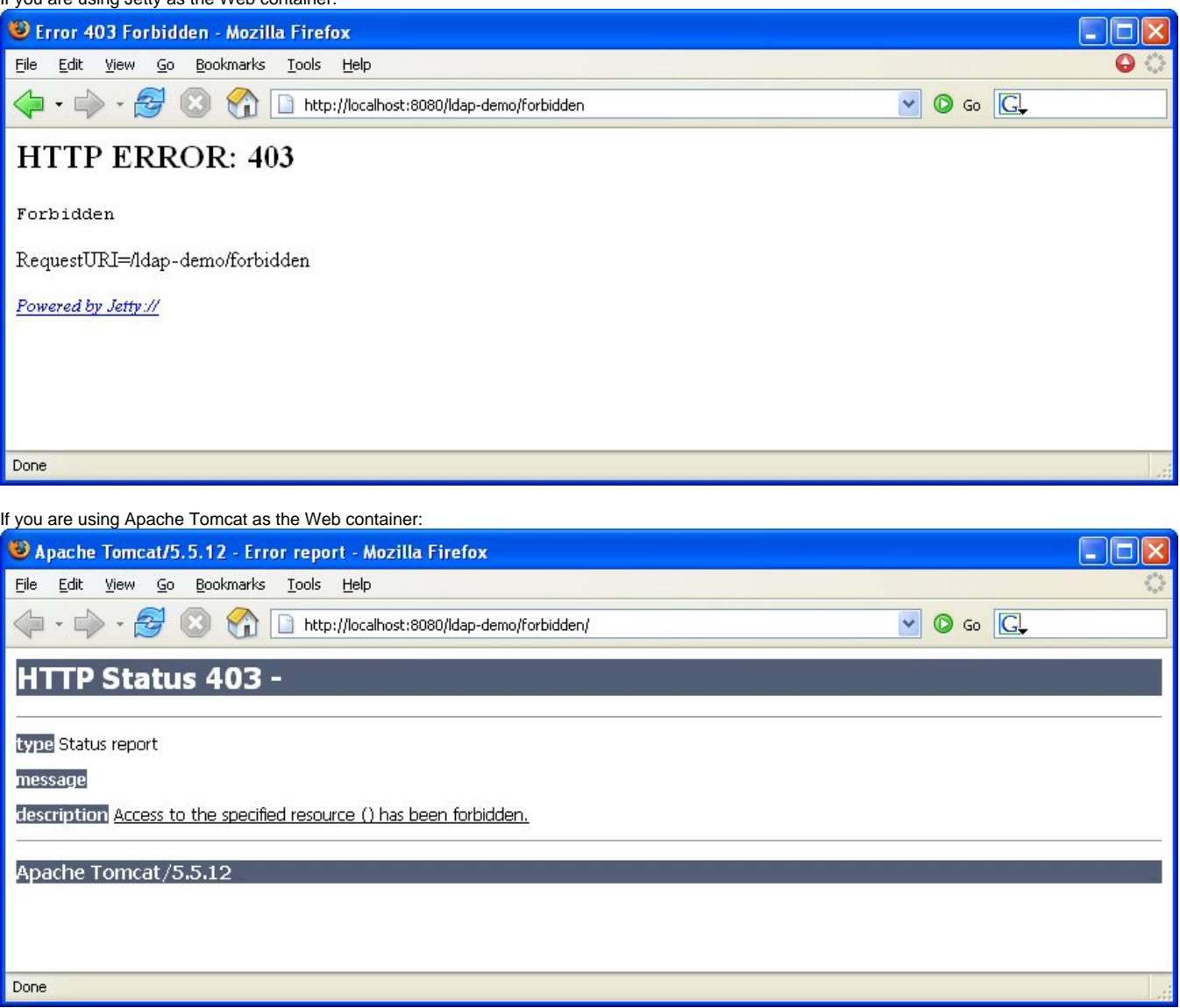

[Back to Top](#page-0-0)